## **智行理财网** 中国银行查询交易明细(中国银行查询交易明细短信)

中行转出的电子承兑,在哪找?新手必读,首先接收电子银行承兑汇票的企业已开 通企业网银,并开通电子票据功能,至于具体如何开通?可以上天下通商贸查询, 现以中国银行为例进行讲解说明。

方法:打开银行官网——点击"电子银行"——选择"企业网上银行"——点击 "汇票服务"——输入相关信息即可查询。

具体步骤如下:

(1)打开网页,搜索银行官网,点击主页面的"电子银行";

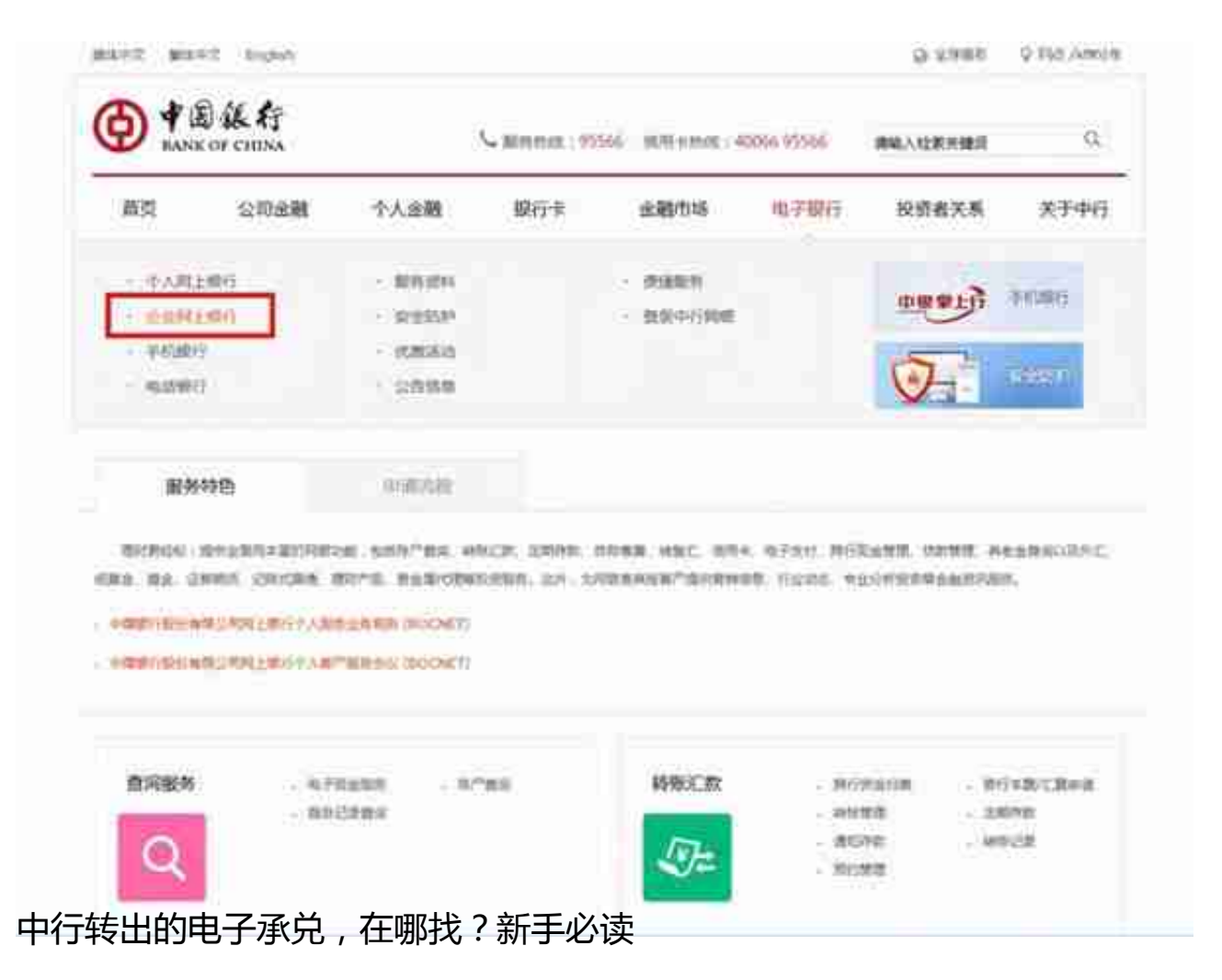

(3)点击选择"汇票服务";

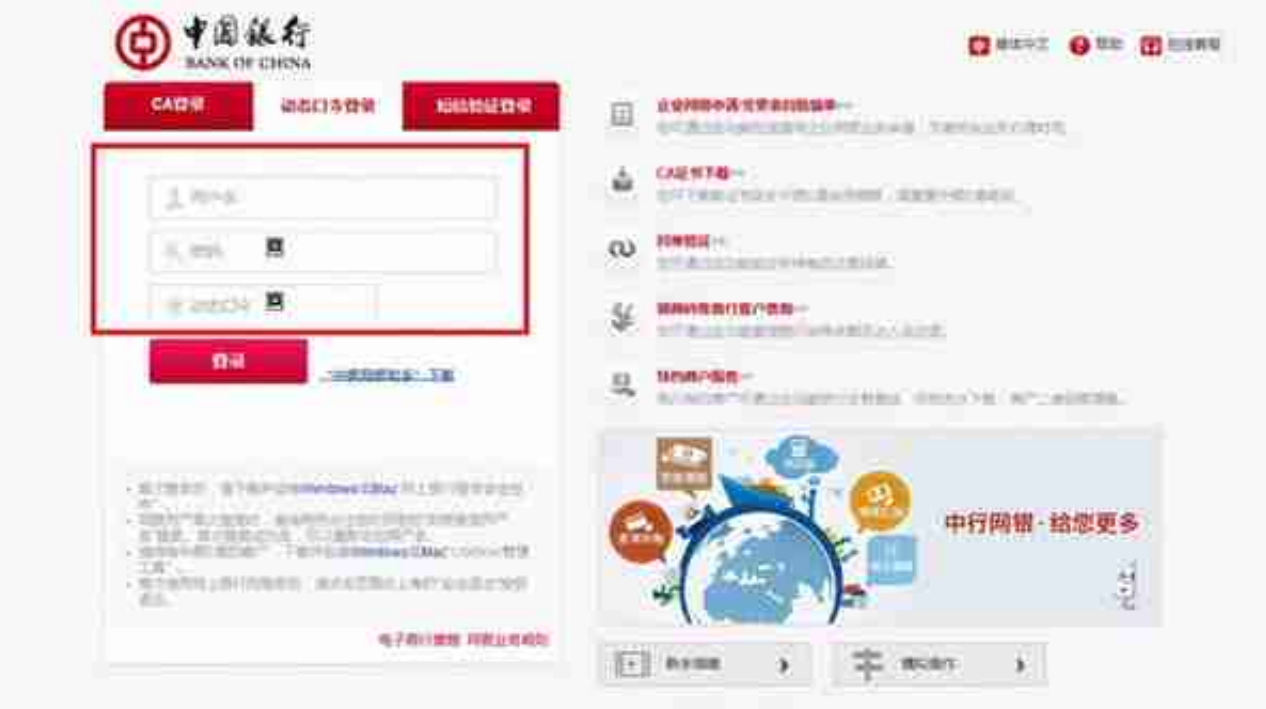

中行转出的电子承兑,在哪找?新手必读

如果是转出了,持有票据一栏就看不到这张票据的信息了,只要对方没有签收之前 ,这张票据是可以撤销的,撤销后又可以在网银里看到。如果要确认对方是不是收 到这张票据,可以直接跟对方企业联系确认。

在"汇票服务"——"电票查询"服务下,可对申请类(如:背书转让、贴现申 请、提示付款申请等)的操作进行交易状态或交易报错原因进行查询。可对签收类 (如:收票确认、被背书人签收等)的操作员进行交易状态或交易报错原因进行查 询。可对企业持有的票据信息查询详细信息查询。以上查询结果可进行票据信息打 印,便于企业留存。